## How to Create Live Camera Projects

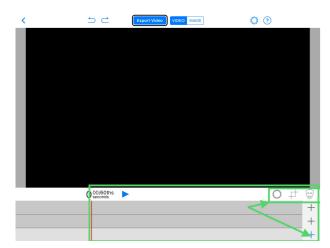

After "Creating a New Project", you will see this canvas: Video/Image/ Prop, Layers & Tools

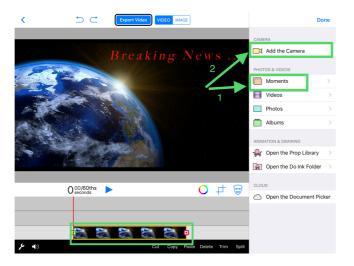

1) Add Background to bottom layer 2) "Add the Camera" to 2nd Layer

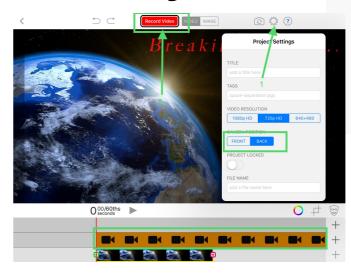

1) Under "Settings" select camera position 2) Tap Red "Record Video" button

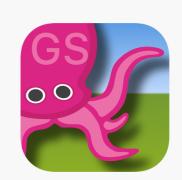

Breaking News

Recording in: 2

Wait for count down to record

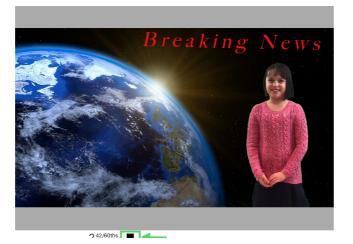

Tap the black square "■" to stop recording

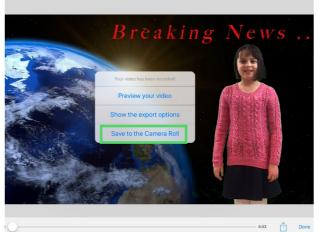

Tap "Save to the Camera Roll"

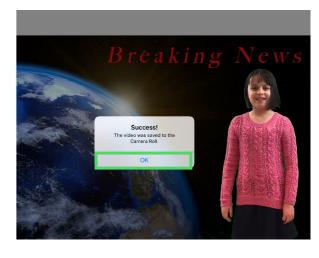

"Success!" Video is Saved when you tap "OK"